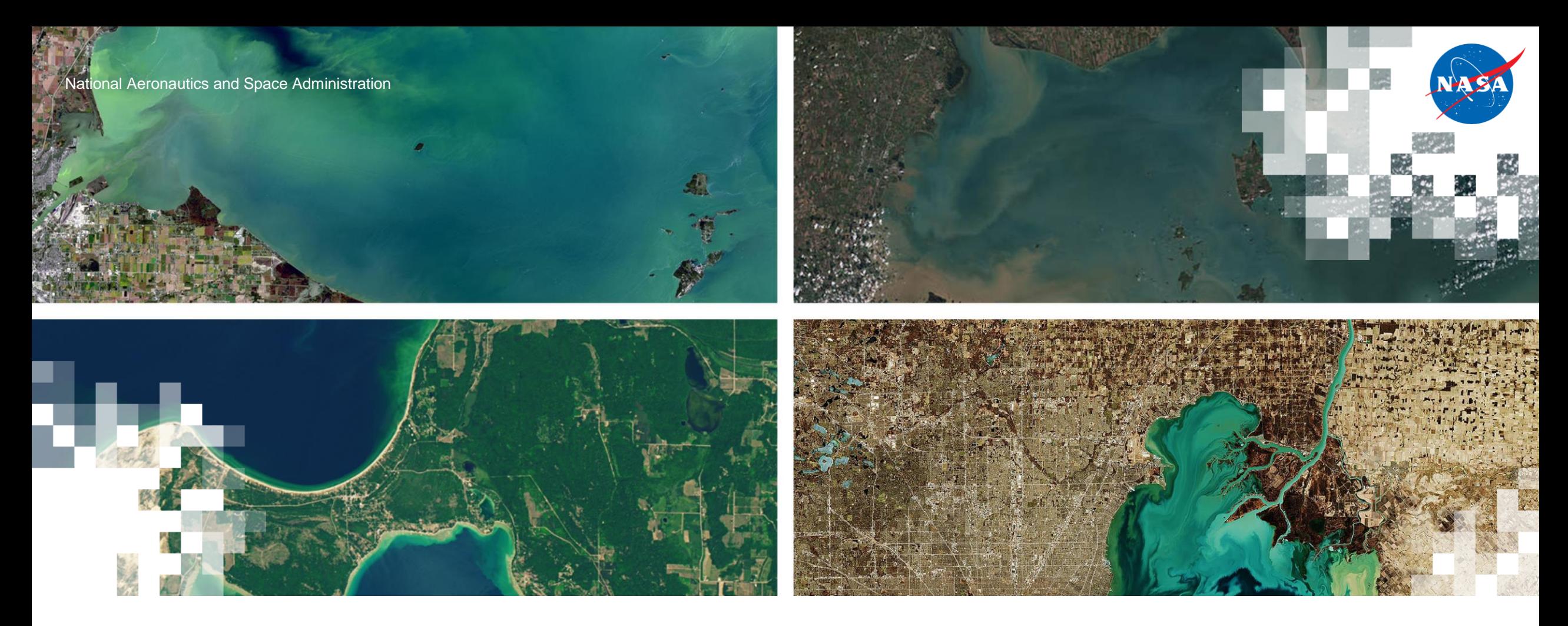

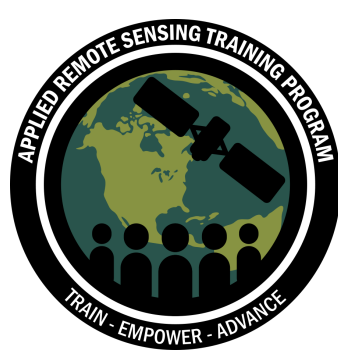

**Monitoring Water Quality of Inland Lakes using Remote Sensing** Exercise: Explore the CyAN Web App

July 20, 2023

## **Explore CyANWeb**

- Go to<https://qed.epa.gov/cyanweb>
- Register to the CyANWeb using username, email address, and password.
- Once you register, you will be bale to login and start using CyAN.

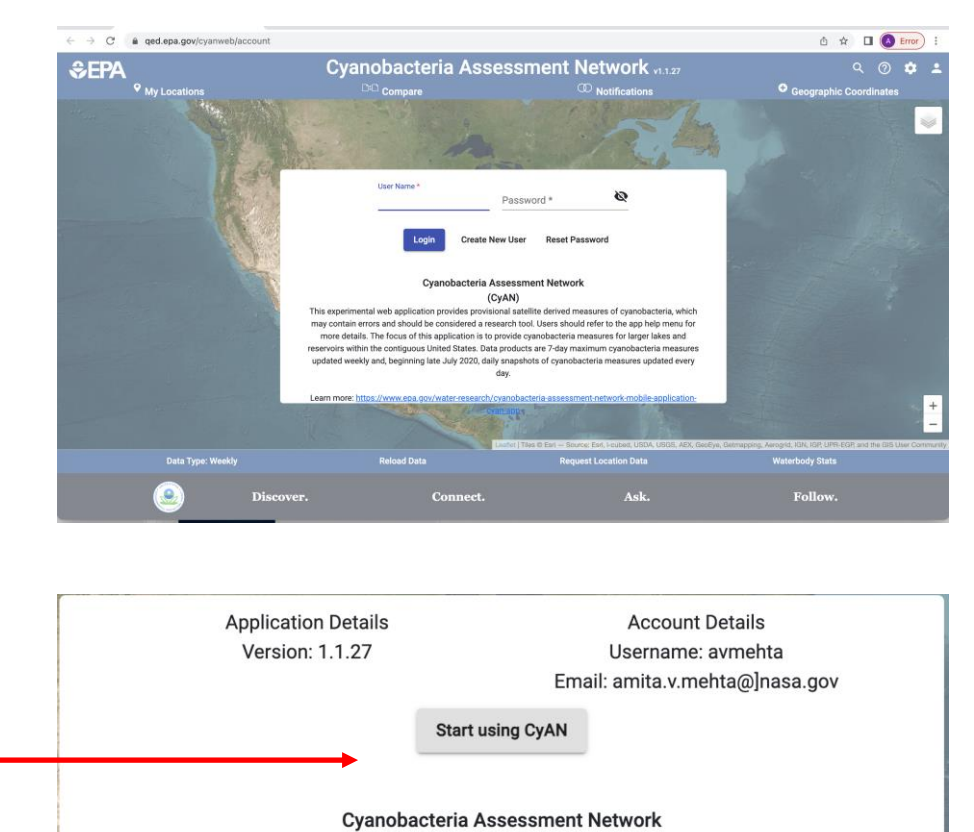

#### (CyAN)

This experimental web application provides provisional satellite derived measures of cyanobacteria, which may contain errors and should be considered a research tool. Users should refer to the app help menu for more details. The focus of this application is to provide cyanobacteria measures for larger lakes and reservoirs within the contiguous United States. Data products are 7-day maximum cyanobacteria measures updated weekly and, beginning late July 2020, daily snapshots of cyanobacteria measures updated every day.

Learn more: https://www.epa.gov/water-research/cyanobacteria-assessment-network-mobile-application-

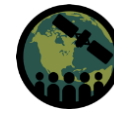

# **Select a Lake and Examine Cyanobacteria Count**

- Zoom in on the map and click on Western Lake Erie.
- You will see a window with the name of the location, coordinates, date, and counts of cyanobacteria.
- Write down this information for the location you selected.
- Now close the window by clicking on the 'X' at the top right. You will see a marker on the map.
- What color is the marker? What does that mean about cyanobacteria condition at this location?

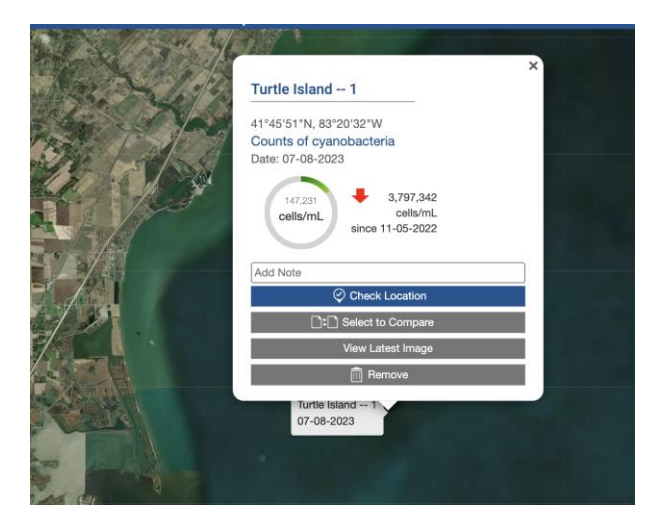

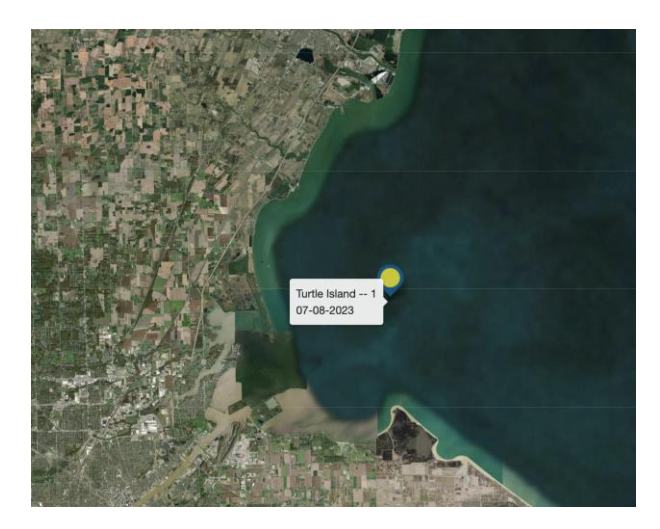

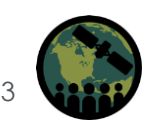

# **Examine Satellite Images and Changes in Cyanobacteria Counts**

- Go to **My Location** on the top left.
- Click on the **location** box.
- You will see a series of satellite images.
- Examine the images by clicking on them one by one and see how the cyanobacteria counts change. Note how the color of the marker changes as the counts change.

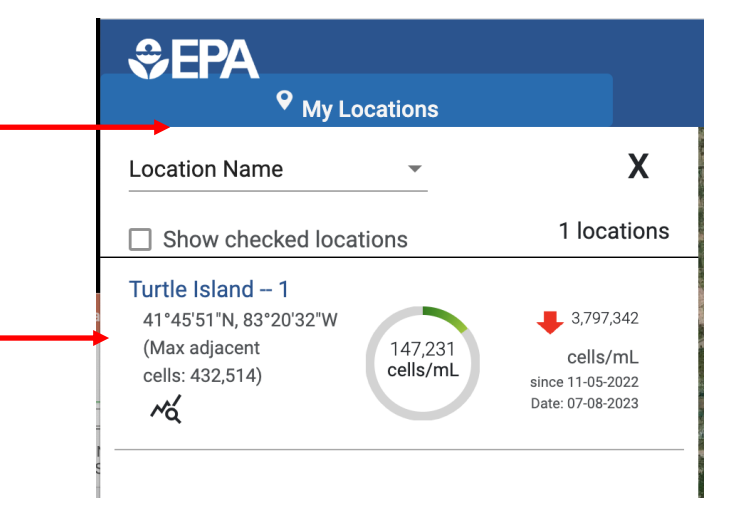

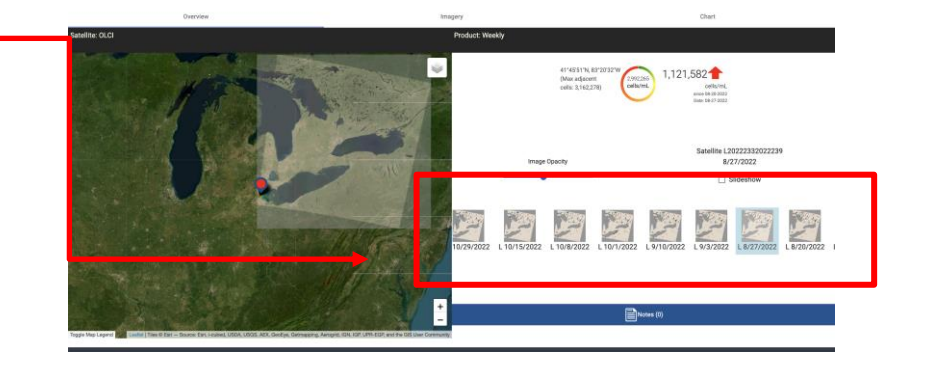

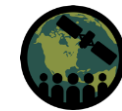

## **Examine Time Series' of Cyanobacteria Counts**

- Click on Chart at top right.
- You will see a time series of cyanobacteria counts.
- Write down the date of the maximum counts and of the cyanobacteria counts.
- Click the Download Arrow and save the chart on your computer.

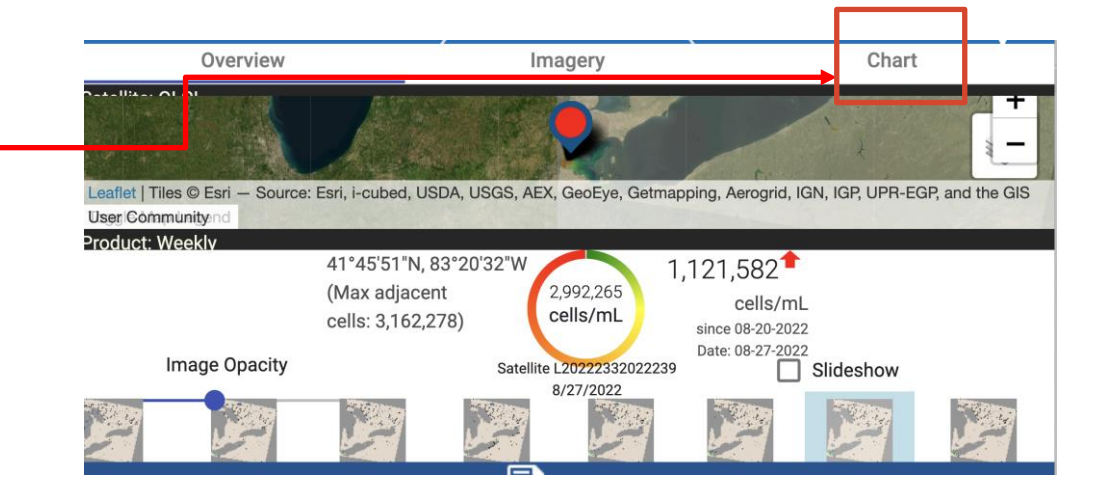

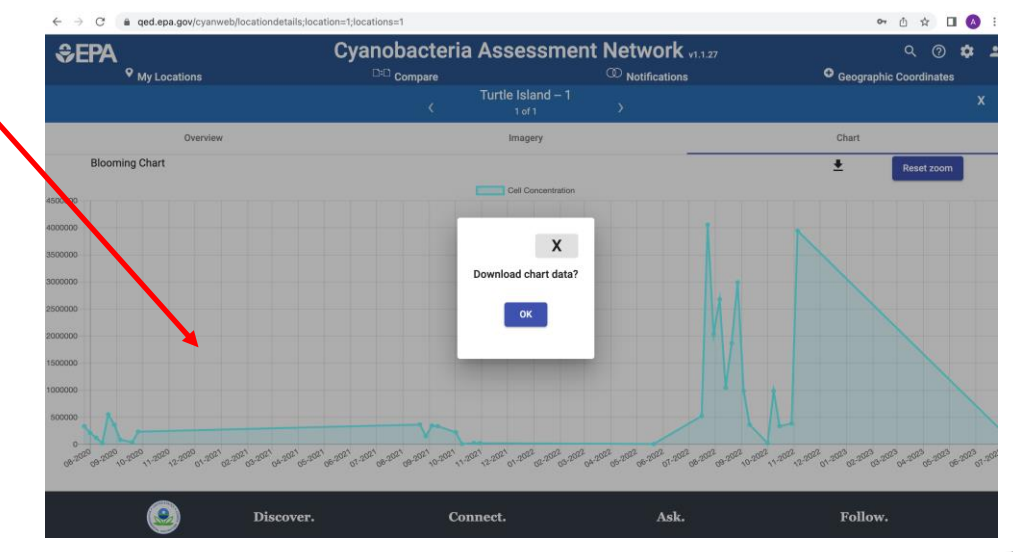

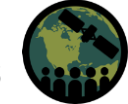

#### **For Homework**

- Repeat this entire exercise for a lake of your choice.
- You will be asked questions based on this exercise in the homework and will be submitting the chart for your homework**.**

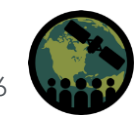

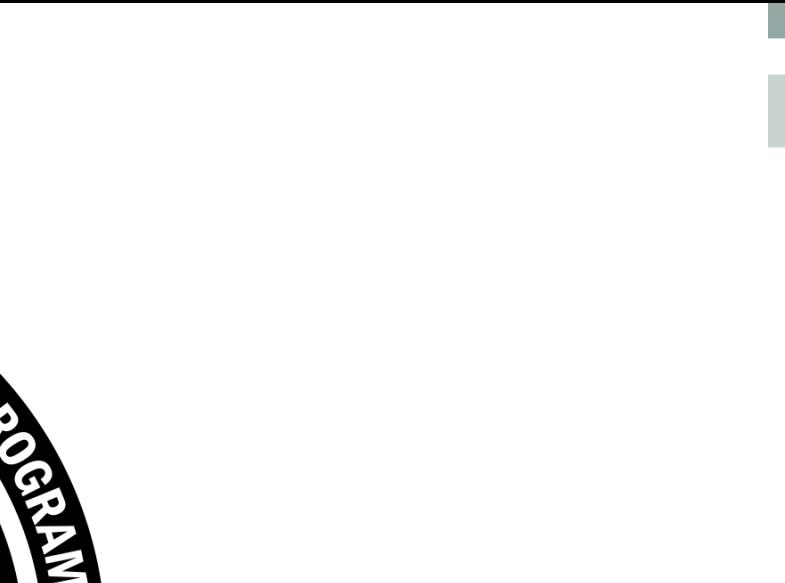

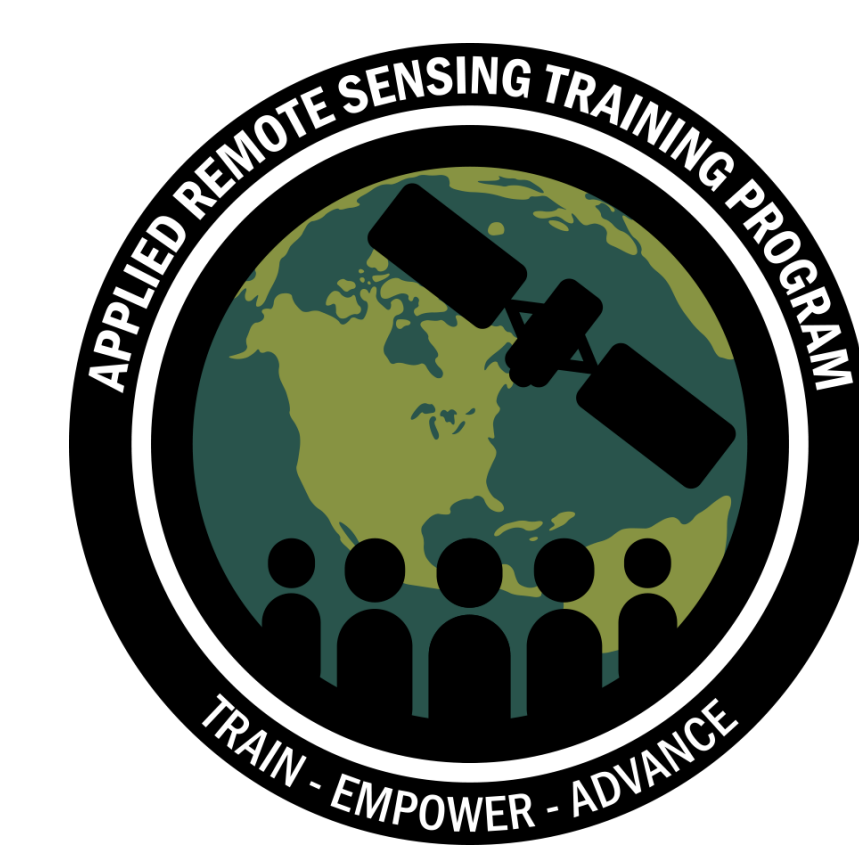

### **Thank You!**

NASA ARSET – Monitoring Water Quality of Inland Lakes using Remote Sensing 7

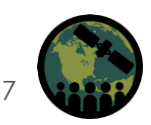